- Go online to [www.psea.org](http://www.psea.org/)
- Click on "Join PSEA" in the upper right corner

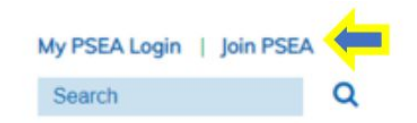

- Scroll down to the **Educators** information box
- Click on the "Join Online" option
- Once redirected to online enrollment:
	- Select "BETHLEHEM AREA" for School District
	- Select the building you work in
	- Select"BETHLEHEM EA" for Local Association
	- Select the appropriate Membership Category
		- There will be a brief description of the Category selected
	- \*Indicate required information

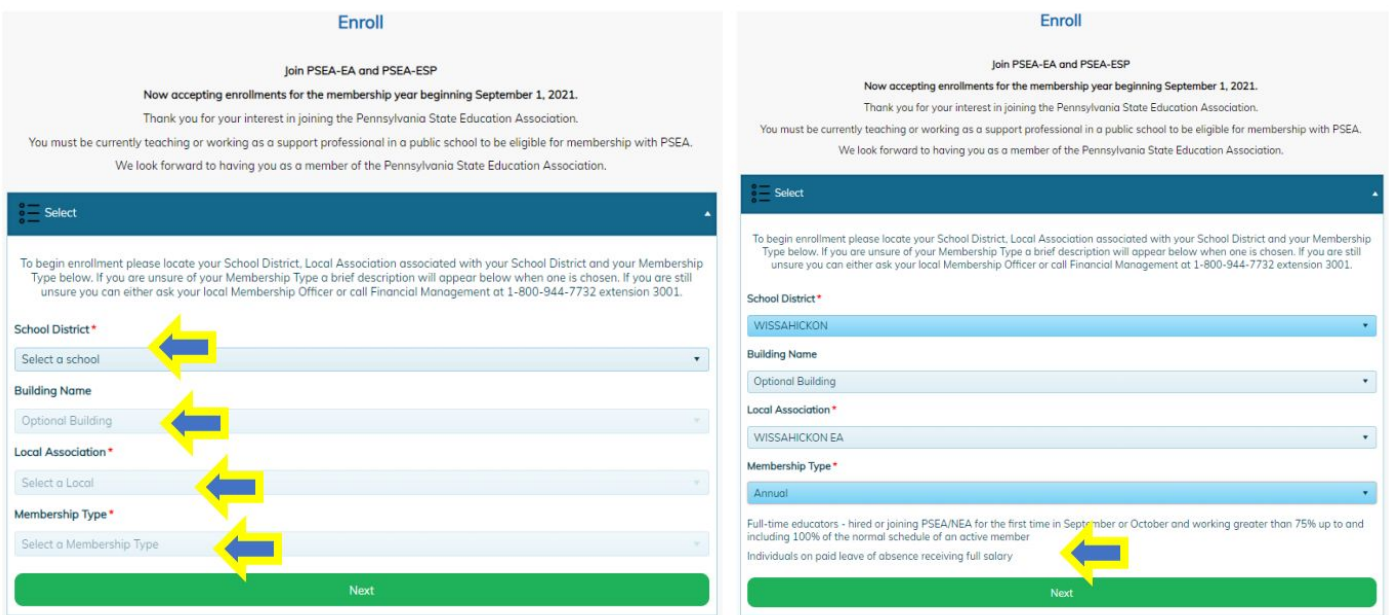

● Please contact the BEA office at **[bea18018@gmail.com](mailto:bea18018@gmail.com)** if you need any assistance selecting the appropriate category

- **"I am a new member"** Potential members who have not previously been part of another local association.
- **"I am an existing member"** If you were a member of another local association prior to joining the BEA.
	- In this case, we encourage you to use your existing login in order to keep your membership history all in one place.

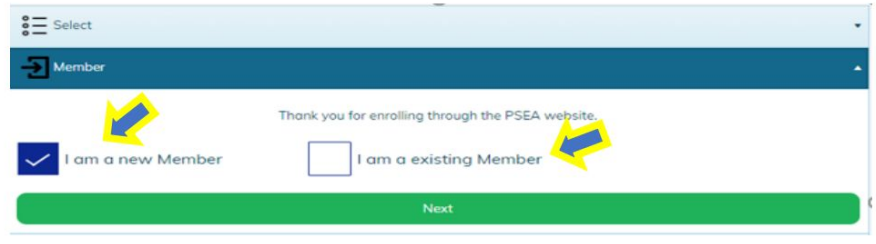

- Next, fill out your profile information. \*Indicate required information.
	- Please note it's **important** to include a **personal email address** as this is where you will be receiving union emails and information.

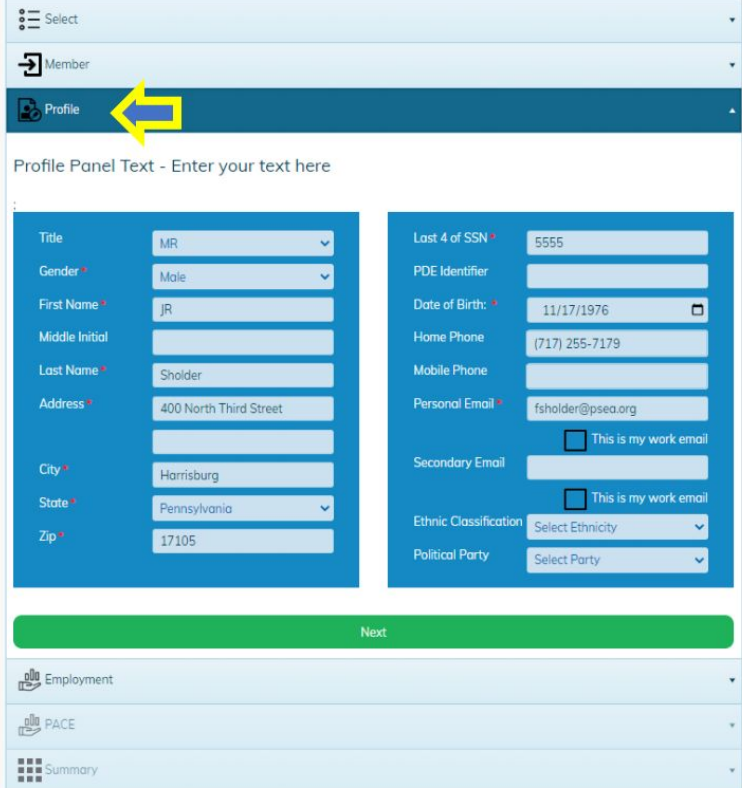

● Fill out your date of hire and employment information. \*Indicate required information.

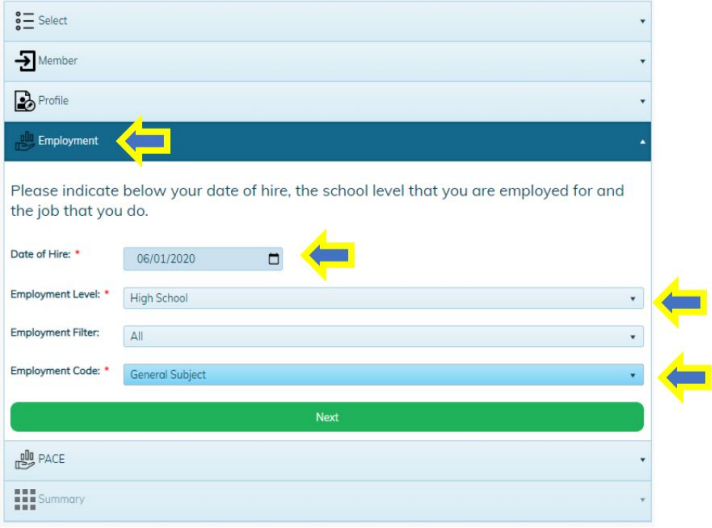

- You will then have the **option** of contributing to PACE and the NEA Fund.
	- Most common contributions among BEA members:
		- \$26 PSEA-PACE; \$1.00 per biweekly paycheck over 26 pays
		- \$40 PSEA-PACE + \$12 NEA FUND = \$52.00; \$2.00 per biweekly

paycheck over 26 pays

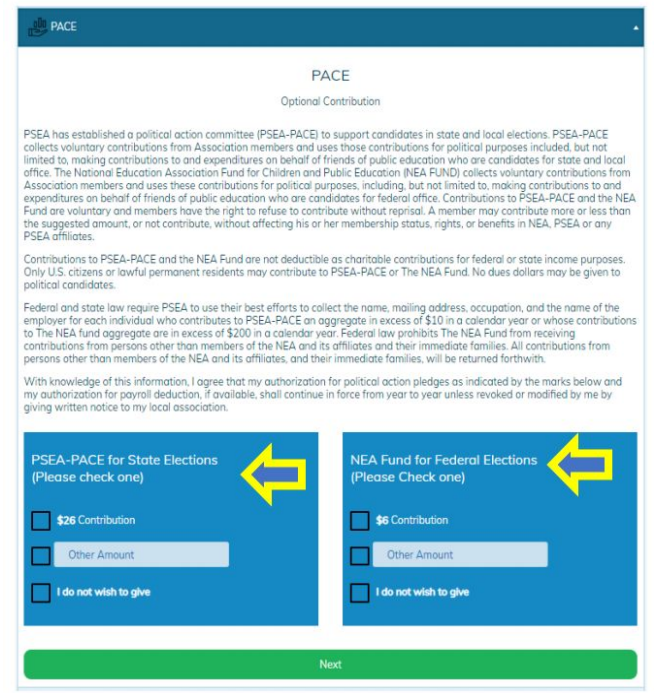

- Finally, you will be shown a summary of your membership dues, PACE contribution (if applicable), and enrollment information.
- Please review and verify everything is correct before submitting your enrollment.
- Once you click complete, the BEA will receive a notification and be prompted to review your enrollment for approval.
- Upon review, you will receive confirmation of the approval or denial of your enrollment.
- You may be prompted to sign up for Direct Dues **Please note that the BEA is not part of the Direct Dues program.**
- You should have been provided a BASD payroll deduction permission slip to complete, sign, and return to the BEA one of the following ways:
	- Scan and return your signed slip via email to [bea18018@gmail.com](mailto:bea18018@gmail.com)
	- Use interdistrict mail to **Laura Keding @ Ed Center**
	- Send via US mail to the address below

**Bethlehem Education Association 618 Fourth Ave, Suite 209 Bethlehem, PA 18018**

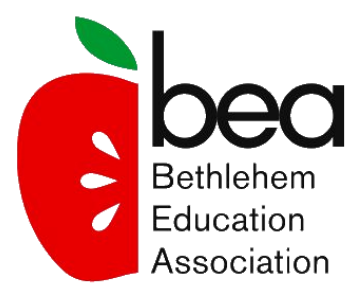

Please do not hesitate to contact the BEA office at [bea18018@gmail.com](mailto:bea18018@gmail.com) for any assistance with the enrollment process. We look forward to welcoming you to the BEA!

This guide is based on PSEA's online enrollment guide with amendments made in order to assist potential BEA members.